## Connecting using a LAN adapter

1. Insert the XportDirect TCP/IP adapter into the CS Controller. Connect the device to the LAN. Power on the controller.

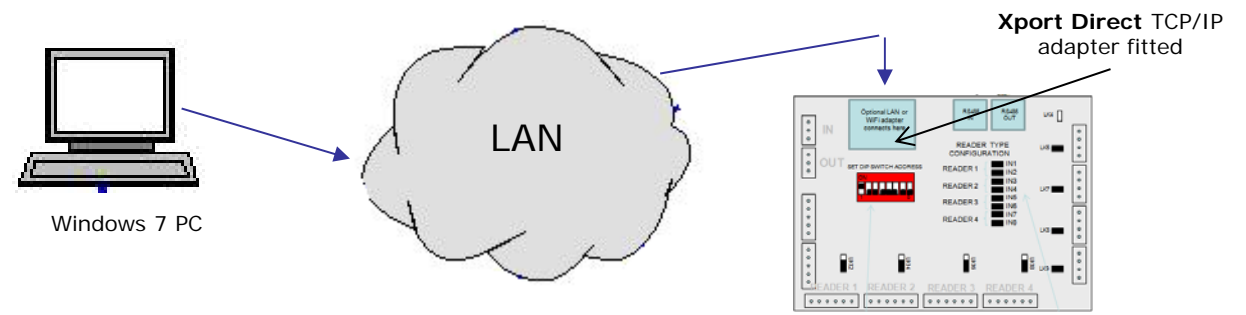

- 2. By default the XportDirect is set to auto DHCP. It will automatically connect to the network and be assigned a IP address by the network.
- 3. In the Evolution go to the Location (Hardware/Locations) and select **IP Connection** and select **Auto Find**. Evolution will now automatically connect to the device. That's it. Your done.

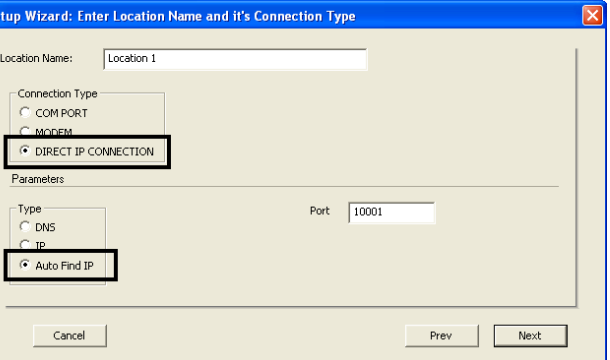

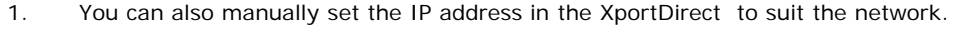

- 2. Install the included **Lantonix Device Installer** software on the configuration PC. http://www.lantronix.com
- 3. The Device Installer software will now automatically display the XportDirect.

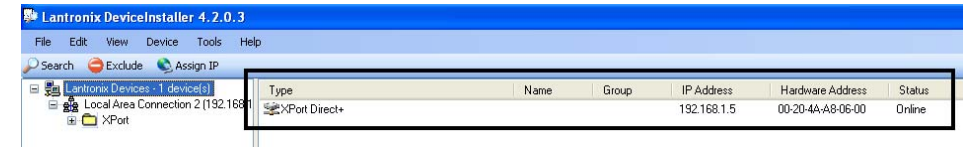

4. Double click on the device and use the 'Web Configuration' tool to configure the device. Configure the XportDirect as required.

(Default username is 'Admin' with no password)

Set the IP Address, Subnet Mask and Gateway as required.

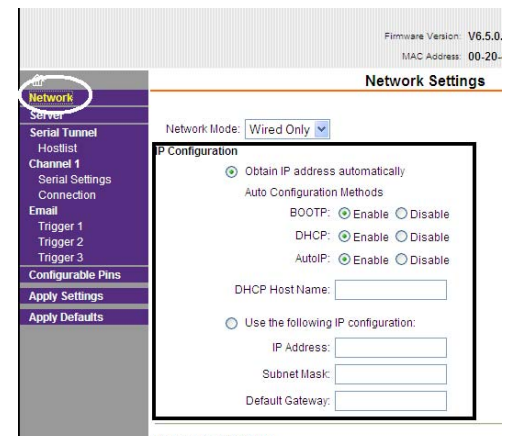

**Ethornot Configuration**